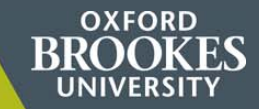

### **MOODLE QUICKSTART**

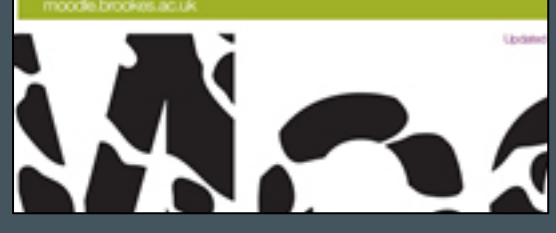

**BACK** 

**1. Moodle Quickstart guide for staff** Introduction to the features of Moodle*[collection: Brookes Virtual Help](https://radar.brookes.ac.uk/radar/items/d10e0dd7-6013-1544-07db-6eb2ce3d9b31/1/?tempwn.b=access%2Fsearch.do%3Fpg.e%3Dtrue%26pg_pp%3D10%26pg_pg%3D1%26qs.tq%3DMoodle%2BQuickstart%2Bguide%2Bfor%2Bstaff%26qs.q%3DMoodle%2BQuickstart%2Bguide%2Bfor%2Bstaff%26b.e%25)*

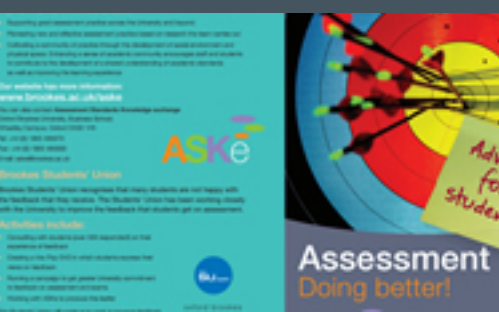

**2. Assessment – doing better**

Assessment guide for students, by ASKe *[collection: Open Educational Resources](https://radar.brookes.ac.uk/radar/items/b8fbafb5-3a12-c84d-08ed-877a2f8fa330/2/?tempwn.b=access%2Fsearch.do%3Fpg.e%3Dtrue%26pg_pp%3D10%26pg_pg%3D1%26qs.tq%3DAssessment%2B%25E2%2580%2593%2Bdoing%2Bbetter%26qs.q%3DAssessment%2B%25E2%2580%2593%2Bdoing%2Bbette)*

In practice, referencing involves:

- Keeping a record of each source you use.
- : Referencing in your written work, in the form of intext citations and a reference list/bibliography

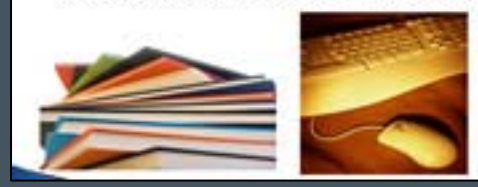

**3. Getting to grips with referencing** Using the Brookes Harvard style *[collection: Open Educational Resources](https://radar.brookes.ac.uk/radar/items/d37f6dc8-78b1-2376-5a01-f8d07c4e05f2/2/?tempwn.b=access%2Fsearch.do%3Fpg.e%3Dtrue%26pg_pp%3D10%26pg_pg%3D1%26qs.tq%3DGetting%2Bto%2Bgrips%2Bwith%2Breferencing%26qs.q%3DGetting%2Bto%2Bgrips%2Bwith%2Breferencing%26b.e%25)*

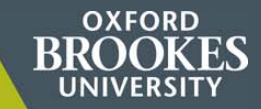

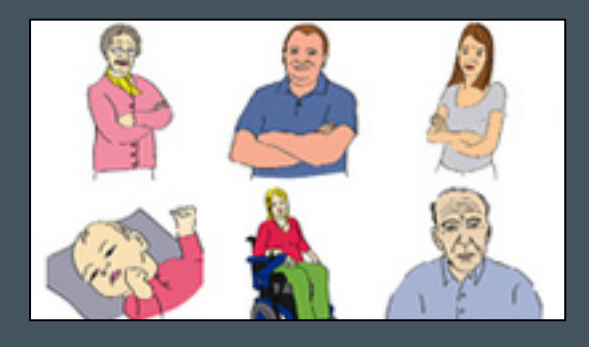

**4. Virtual family characters** [Clipart drawn by Bob Pomfret, Media Workshop](https://radar.brookes.ac.uk/radar/items/e7c90d56-a86c-ce51-330f-787af5efc656/1/?tempwn.b=access%2Fsearch.do%3Fpg.e%3Dtrue%26pg_pp%3D10%26pg_pg%3D1%26qs.tq%3Dvirtual%2Bfamily%26qs.q%3Dvirtual%2Bfamily%26b.e%3Dtrue%26sort_s%3DRANK%26she_canDisplay%3Dchecked) *collection: Cartoons*

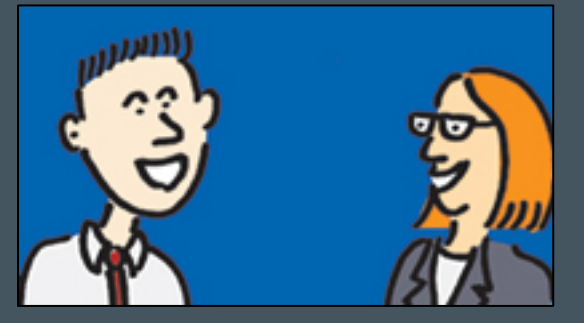

**5. Staff and students**

[Illustrations of staff and students around campus](https://radar.brookes.ac.uk/radar/items/f5a284fd-2bf9-84bc-4085-5464c1d68acf/1/?tempwn.b=access%2Fsearch.do%3Fpg.e%3Dtrue%26pg_pp%3D10%26pg_pg%3D1%26qs.tq%3Dwork%2Bpermit%26qs.q%3Dwork%2Bpermit%26b.e%3Dtrue%26sort_s%3DRANK%26she_canDisplay%3Dchecked%26temp) *collection: Cartoons*

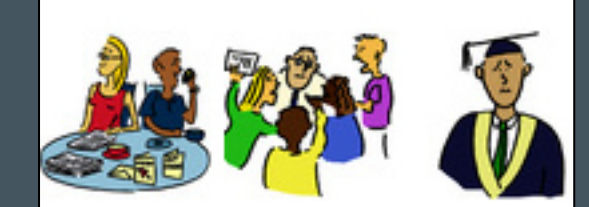

**6. Teaching** [More clipart examples](https://radar.brookes.ac.uk/radar/items/5981359f-e9ce-c9a7-e258-ef68a567698e/1/?tempwn.b=access%2Fsearch.do%3Fpg.e%3Dtrue%26pg_pp%3D10%26pg_pg%3D3%26hier.topic%3Da7efa263-9613-2828-439a-da5e2293234a%26sort_s%3DRANK%26she_canDisplay%3Dchecked) *collection: Cartoons*

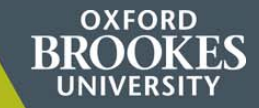

#### Expectations, hopes and fears

He reed to be sure that students worrental is required and expected of them. This one's adapted from a tech ging. One of the problems with contributing online is intowing from much is enough. You can use this to see his e.g. you'll need to login every other day when a discussion is in full flow. You can also set expectations about full

#### Resumés or homepages

One of the great advantages of online working is that contributions from students and tators can become in ery useful as students part confidence in learning and explaining and in a successful discussion it can be diffiwho and personal resumés or homopages are a good icebreaker and reference

#### A face to face meeting

An online course doesn't have to be a distance course and a hands on session can be useful for students to the

- · encourage socialisation
- . provide an interest for qualified to buy the typic or new learning method
- . provide technical business

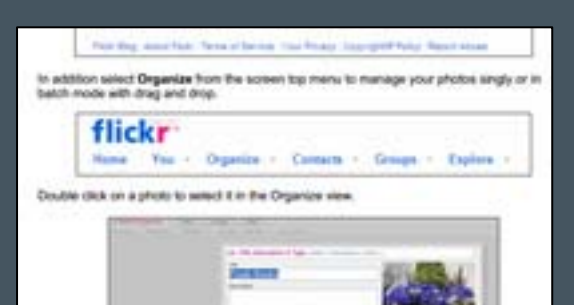

### **7. Ice - breaker examples**

[A list of sample icebreakers to be used on online courses,](https://radar.brookes.ac.uk/radar/items/654006b5-7a0c-4367-a482-d4ce5211d4a4/1/?tempwn.b=access%2Fsearch.do%3Fpg.e%3Dtrue%26pg_pp%3D10%26pg_pg%3D1%26qs.tq%3DIcebreaker%2Bexamples%26qs.q%3DIcebreaker%2Bexamples%26b.e%3Dtrue%26sort_s%3DRANK%26she_canDisplay%25)  to allow participants to get to know each other *collection: Open Educational Resources*

### **8. FLICKR guide**

[Guide by OCSLD on how to use FLICKR](https://radar.brookes.ac.uk/radar/items/4fe2c5d3-4927-48d9-ba78-7a38f2f97629/1/?tempwn.b=access%2Fsearch.do%3Fpg.e%3Dtrue%26pg_pp%3D10%26pg_pg%3D1%26qs.tq%3Dflickr%26qs.q%3Dflickr%26b.e%3Dtrue%26sort_s%3DRANK%26she_canDisplay%3Dchecked%26tempwn.b%3Daccess%25) *collection: Open Educational Resources*

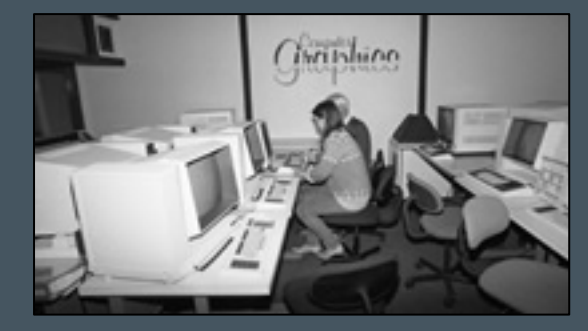

**9. Retro photos** [Photos of Oxford Brookes since the 1980s](https://radar.brookes.ac.uk/radar/items/b911f72b-1856-9a55-1add-e57acf776614/1/?tempwn.b=access%2Fsearch.do%3Fpg.e%3Dtrue%26pg_pp%3D10%26pg_pg%3D1%26qs.tq%3Dcomputer%2Bgraphics%26qs.q%3Dcomputer%2Bgraphics%26b.e%3Dtrue%26sort_s%3DRANK%26she_canDisplay%3Dch)*collection: The Album*

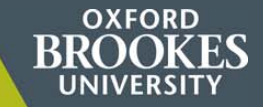

**The following resources are in the Teaching collection which is restricted to staff and students. Please [login](https://radar.brookes.ac.uk/radar/logon.do?.logout=true) to RADAR to see them.**

**Note: If you set up a link from your Moodle course to a RADAR resource, students do NOT have to login again.** 

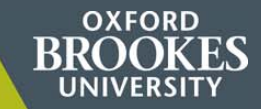

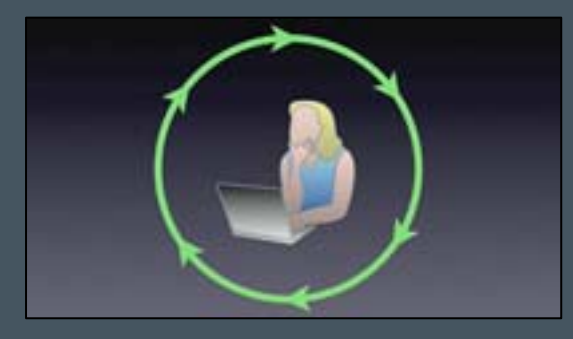

### **10. Cycle of reflection**

[Toolkit for students: how to structure your reflections](https://radar.brookes.ac.uk/radar/items/7cb022bc-6e1c-483d-8a8d-caa94f5f2a8a/1/?tempwn.b=access%2Fsearch.do%3Fpg.e%3Dtrue%26pg_pp%3D10%26pg_pg%3D1%26qs.tq%3Dcycle%2Bof%2Breflection%26qs.q%3Dcycle%2Bof%2Breflection%26b.e%3Dtrue%26sort_s%3DRANK%26she_canDisp) *collection: RADAR Teaching collection*

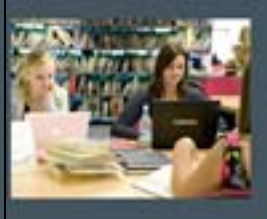

or how to save time, save ustration, save money and prove your marks

### **11. Harcourt Hill library**

[introduction to Harcourt Hill Library, written for Education](https://radar.brookes.ac.uk/radar/items/99438b4f-b7be-4833-68d3-e0739b7c1829/1/?tempwn.b=access%2Fsearch.do%3Fpg.e%3Dtrue%26pg_pp%3D10%26pg_pg%3D1%26qs.tq%3DHarcourt%2BHill%2Blibrary%26qs.q%3DHarcourt%2BHill%2Blibrary%26b.e%3Dtrue%26sort_s%3DRANK%26she_can)  (PGCE and BA Primary) students *collection: RADAR Teaching collection*

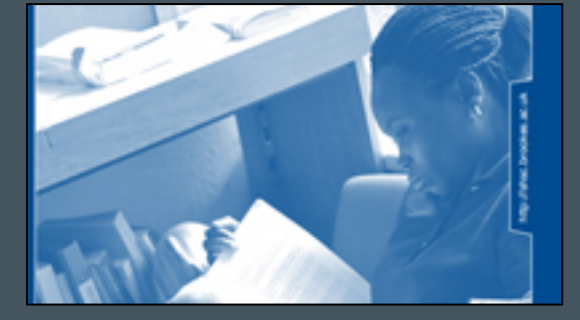

### **12. Be more critical!**

[A practical guide for Health and Social Care students](https://radar.brookes.ac.uk/radar/items/94f1d923-4b06-cacb-ec41-92bddc503f55/1/?tempwn.b=access%2Fsearch.do%3Fpg.e%3Dtrue%26pg_pp%3D10%26pg_pg%3D2%26qs.tq%3Dcritical%26qs.q%3Dcritical%26b.e%3Dtrue%26sort_s%3DRANK%26she_canDisplay%3Dchecked) *collection: RADAR Teaching collection*

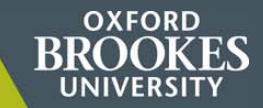

**More information**

• **Browse [RADAR](https://radar.brookes.ac.uk/radar/access/home.do)**

• **How to search RADAR for a resource and add it to your Moodle course:** [2-page help guide](https://radar.brookes.ac.uk/radar/items/946d78cd-83e4-08bf-749f-20e9026ef4a8/2/?tempwn.b=access%2Fsearch.do%3Fpg.e%3Dtrue%26pg_pp%3D10%26pg_pg%3D1%26qs.tq%3Dadd%2Ba%2Bresource%2Bto%2Bmoodle%26qs.q%3Dadd%2Ba%2Bresource%2Bto%2Bmoodle%26b.e%3Dtrue%26sort_s%3D)

• **Contact your DMELD, or the RADAR team (Steve Burholt radar@brookes.ac.uk)**